Shrewsbury and Telford **Health Libraries** 

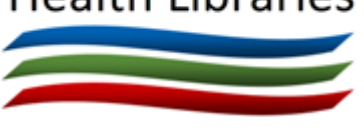

# Library OmniSearch

**[www.library.sath.nhs.uk](http://library.sath.nhs.uk/)**

# Quick Reference Guide

## **What is OmniSearch?**

OmniSearch lets you search a range of library resources from one place using a simple search box.

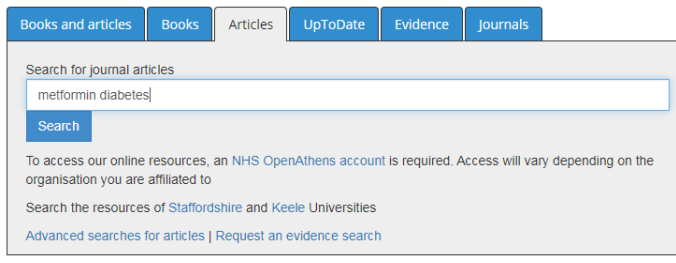

## **What does it search?**

It covers the following resources:

#### **Books**

This includes print books held in Shrewsbury and Telford Health Libraries and RJAH Library, along with all of our e-book collections.

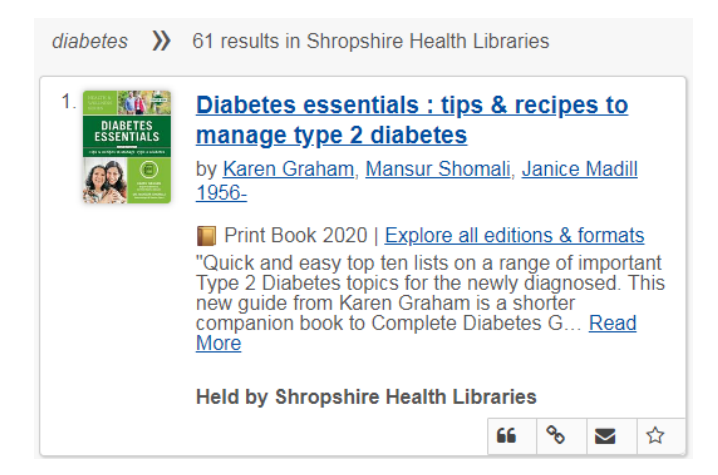

You can use the search filters to select the age of the book, or which library it is held in (for print books). Print books can also be reserved if they're out on loan. Books and e-books available locally are shown first.

#### **Articles**

This does a simple search using databases including Medline, The Cochrane Library and ERIC Articles that you have full-text access to are shown first. You will need an NHS OpenAthens account for many articles, however, some may only be available to RJAH Library members.

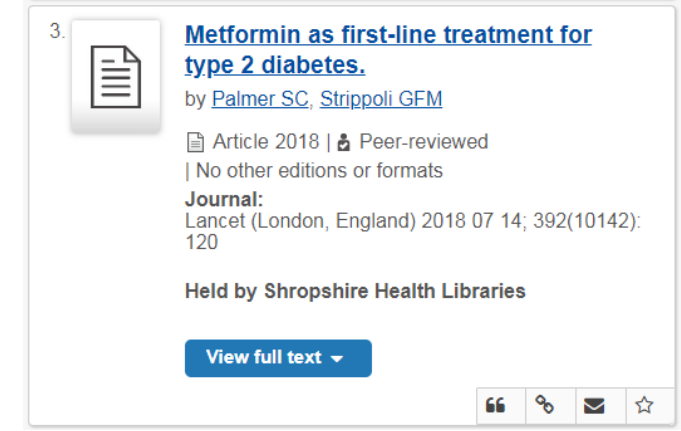

Searches can be filtered by date of publication, database, author and more.

You can also export references to reference manager software, and get citations in different formats by using the 'Cite' link.

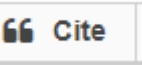

#### **UpToDate**

Search over 10,000 evidence summaries (available to SaTH users only). UpToDate is a continuously updated source of evidence on conditions and treatments.

Metformin in the treatment of adults with type 2 diabetes mellitus

Author: David K McCulloch, MD Section Editor: David M Nathan, MD Deputy Editor: Jean E Mulder, MD Contributor Disclosures

All topics are updated as new evidence becomes available and our peer review process is complete. Literature review current through: Jul 2018. | This topic last updated: Jul 10, 2018.

INTRODUCTION - Two classes of oral hypoglycemic drugs directly improve insulin action: biguanides (on available) and thiazolidinediones (TZDs). In the absence of contraindications, metformin is considered the f<br>treatment of type 2 diabetes (table 1). A 2006 consensus statement from the American Diabetes Associatic European Association for the Study of Diabetes (EASD), updated regularly, proposed that metformin thera contraindications) be initiated, concurrent with lifestyle intervention, at the time of diabetes diagnosis [1-3].

#### **Evidence**

Search NICE Evidence or TRIP Database for various types of evidence (such as guidelines, systematic reviews or evidence summaries), the Cochrane Library (for systematic reviews and randomised controlled trials), BMJ Best Practice (for summaries of evidence) or the BNF/BNFc (for prescribing information)

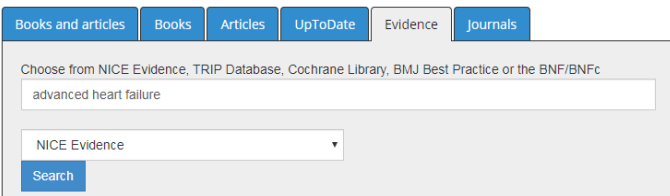

If you're accessing TRIP on an NHS PC, you'll have access to the Pro version, more results and more full-text.

For access to BMJ Best Practice off-site, you'll need an NHS OpenAthens account.

#### **Journals**

You can check whether your organisation has access to the full-text of a particular journal title, and what year's coverage is available.

Use the dropdown box to select your organisation before you search.

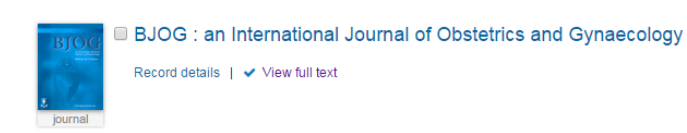

Click 'View full text' to view availability.

Abbreviations don't work in the journal search, so please enter full words.

#### **How can I access it?**

OmniSearch is available from the front page of the library website at [www.library.sath.nhs.uk.](http://library.sath.nhs.uk/)

Access to many of the resources it covers will require an NHS OpenAthens account from Shrewsbury and Telford Health Libraries. More information about how to get an OpenAthens account is available at

[www.library.sath.nhs.uk/athens](http://library.sath.nhs.uk/athens)

## **How do I search?**

OmniSearch uses a simple Google-style search box. Enter your search keywords and click 'Search'.

A new window or tab will open in your browser, and you should see the results of your search. Most of the resources also offer the ability to filter your results, for example by year or publication type.

#### **Improving your search results**

The Book and Article tabs support the use of a number of search operators:

An asterisk (**\***) can be for truncation e.g. diabet**\*** will search diabetic, diabetes etc.

Double-quotes can be used to search for a phrase e.g. **"**cognitive deficit**"**

Brackets can be used to groups terms e.g. **(**bullying **OR** cyberbullying**)**

Boolean operators (AND, OR) can be used to create complex searches e.g. *depression AND (bullying OR cyberbullying)*

*Note: when using Boolean operators, they need to be in capitals*

### **Further sources for searching**

OmniSearch only covers a few of the available resources, particularly when it comes to databases for finding journal articles.

We would recommend using the NHS Healthcare Databases for doing advanced journal searches, and these are available at [https://hdas.nice.org.uk/.](https://hdas.nice.org.uk/)

For advice on searching for specific types of information such as systematic reviews, qualitative research or economic evaluations, visit the Knowledge Navigator at [www.library.sath.nhs.uk/find](http://www.library.sath.nhs.uk/find) or ask library staff.

We can carry out evidence searches for you to help you find the evidence you need, or provide training on doing your own searches.